**4**

# Monitoring and Managing Connections

This chapter describes how to monitor and manage your network connections. The topic "Monitoring Connections" includes showing the status of all sessions or active ports on the networking hardware. The topic "Managing Connections" includes switching between connections and changing a login name.

# **Monitoring Connections**

This section describes the **show** commands and procedures used to monitor network devices and activities for the supported transmission protocols listed below.

These **show** commands are grouped by protocol topics:

- Monitoring Commands Generic to All Protocols
- LAT Show Commands
- TCP/IP Show Commands
- XRemote Show Commands
- Protocol Translation Show Commands

**Note** The various **show** commands presented in this section are only a subset of the available monitoring commands for each protocol. For information about additional monitoring commands for a given protocol, refer to the command reference publication for your remote access server.

Enter all monitoring commands at the user EXEC prompt.

# **Monitoring Commands Generic to All Protocols**

This section describes the following commands, which are generic to all connection protocols:

- **show sessions** and **where**
- **show hosts**
- **show users** and **systat**
- **show entry**
- **show terminal**

### **show sessions and where**

You can display information about open LAT, Telnet, or rlogin connections by issuing either of the following commands:

### **show sessions**

**where**

The information that will be displayed includes the host name, address, number of characters waiting to be sent to the terminal, idle time, and connection name.

### **Sample Display**

The following is sample output from the **show sessions** command:

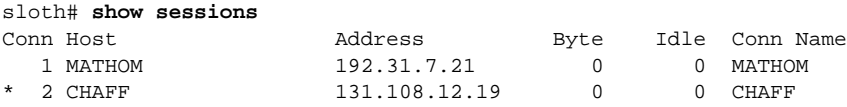

The asterisk (\*) indicates the current terminal session.

Table 4-1 describes significant fields shown in the display.

### **Table 4-1 Show Sessions Field Descriptions**

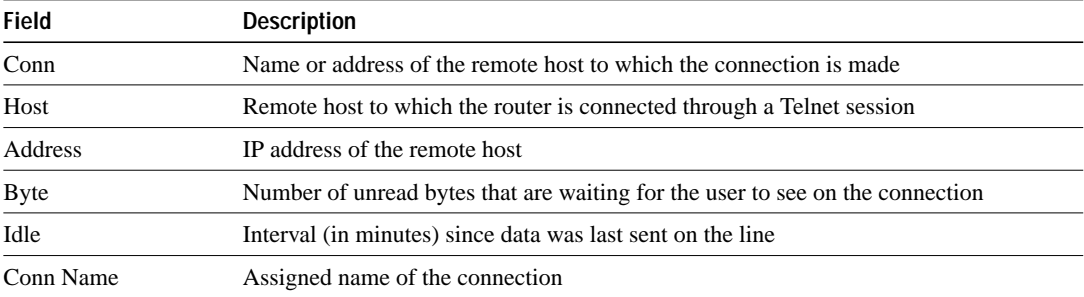

### **show hosts**

Use the **show hosts** command to display the default domain name, the style of name lookup service, a list of name server hosts, and the cached list of host names and addresses on the network to which you can connect.

#### **show hosts**

### **Sample Display**

The following is a sample display from the **show hosts** output:

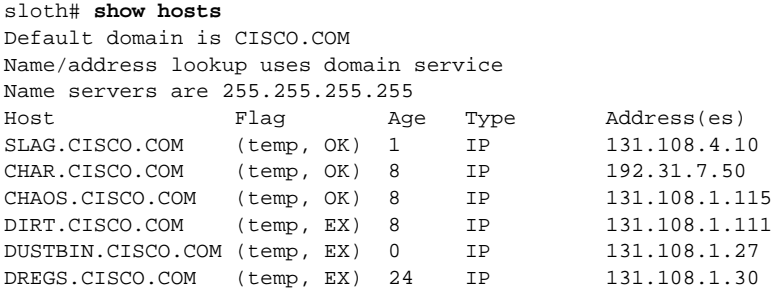

Table 4-2 describes significant fields shown in the display.

**Table 4-2 Show Hosts Field Descriptions**

| <b>Field</b> | <b>Description</b>                                                                                                    |
|--------------|----------------------------------------------------------------------------------------------------|
| Flag         | A temporary entry is entered by a name server; the remote access server removes the entry<br>after 72 hours of inactivity.                                                                                                    |
|              | A permanent entry is entered by a configuration command and is not timed out. Entries<br>marked OK are believed to be valid. Entries marked ?? are considered suspect and subject to<br>revalidation. Entries marked EX are expired. |
| Age          | Indicates the number of hours since the router last referred to the cache entry.                                                                                                    |
| Type         | Identifies the type of address, for example, IP, CLNS, or X.121. If you have used the <b>ip hp-</b><br>host global configuration command, the show hosts command will display these host names<br>as type HP-IP.                     |
| Address(es)  | Shows the address of the host. One host can have up to eight addresses.                                                                                                    |

### **show users and systat**

You can display information about the active lines on the remote access server. Issue either of the following commands:

### **show users** [**all**]

### **systat** [**all**]

These commands display the same information, including the line number, connection name, idle time, and terminal location.

### **Syntax Description**

**all** (Optional) Specifies that all lines be displayed, whether or not anyone is using them.

### **Sample Display**

The following is sample output from the **show users** command:

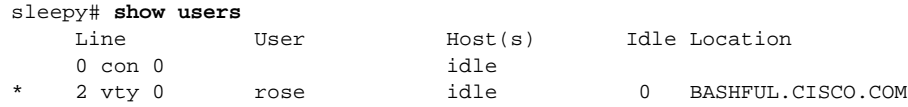

The following is sample output from the **show users all** command:

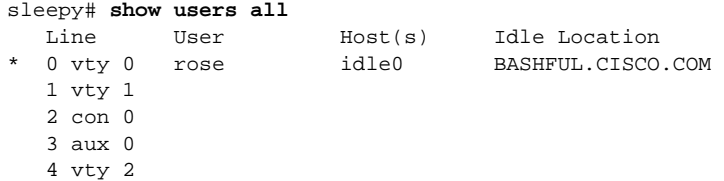

The asterisk (\*) indicates the current terminal session.

Table 4-3 describes significant fields shown in the displays.

| <b>Field</b> | <b>Description</b>                                                                                                    |  |
|--------------|----------------------------------------------------------------------------------------------------|--|
| Line         | Contains three subfields, as the first entry indicates.                                                                          |  |
|              | The first subfield (0 in the sample) is the absolute line number.                                                                |  |
|              | The second subfield (vty) indicates the type of line. Possible values follow:                                                    |  |
|              | • $con$ Console                                                                                                    |  |
|              | • aux—Auxiliary port                                                                                                    |  |
|              | • tty—Asynchronous terminal port                                                                                                 |  |
|              | • vty—Virtual terminal                                                                                                    |  |
|              | • lpt—Parallel printer                                                                                                    |  |
|              | The third subfield (0 in the current line (*) sample) indicates the relative line number within<br>type.                         |  |
| User         | User using the line. If no user is listed in this field, no one is using the line.                                               |  |
| Host(s)      | Host to which the user is connected (outgoing connection). A value of idle indicates no<br>outgoing connection to a host.        |  |
| Idle         | Interval (in minutes) since the user has typed something.                                                                        |  |
| Location     | Either the hard-wired location for the line or, if there is an incoming connection, the host the<br>incoming connection is from. |  |

**Table 4-3 Show Users Field Descriptions**

### **show entry**

Use the **show entry** command to display the list of queued host-initiated connections to a remote access server. You can use this command to determine which LAT hosts have queue entries for printers on remote access servers.

**show entry**

### **Sample Display**

The following is sample output from the **show entry** command:

```
sloth# show entry
1 waiting 0:02:22 for port 5 from LAT node BLUE
2 waiting 0:00:32 for port 5 from LAT node STELLA
```
The display shows that two LAT connections are waiting for access to port 5. The list is ordered so that the lower-numbered entry, which has waited longer, gets to use the line next. The display shows how long each connection attempt has been waiting, for which port, and the user's name.

Table 4-4 describes the fields in the first line of output shown in the display.

**Table 4-4 Show Entry Field Descriptions**

| <b>Field</b>       | <b>Description</b>                                                         |
|--------------------|----------------------------------------------------------------------------|
|                    | Number assigned to the queued connection attempt                           |
| waiting $0:02:22$  | Interval (hours: minutes: seconds) the connection attempt has been waiting |
| for port 5         | Port for which the connection attempt is waiting                           |
| from LAT node BLUE | Name of the user attempting to make the connection                         |

### **show terminal**

You can display information about the current terminal line such as the line number, line status, modem state, and special characters set. This can be useful for changing lines to match expected settings using the local terminal parameter-setting tasks described in the chapter "Changing Terminal Parameters" later in this publication. To display local terminal settings, issue the following command:

#### **show terminal**

The display includes a comprehensive report on the terminal settings in effect, including the preferred transport protocol.

**Note** In screen output examples showing two caret (^^) symbols together, the first caret represents the *Control* key and the second caret represents the keystroke sequence *Shift-6*. The double caret combination (^^) means hold down the *Control* key while you press the *Shift* and the *6* key.

### **Sample Display**

The following is sample output from the **show terminal** command:

```
sloth# show terminal
Line 2, Location: "", Type: ""
Length: 24 lines, Width: 80 columns
Baud rate (TX/RX) is 9600/9600
Status: Ready, Active, No Exit Banner
Capabilities: Enabled
Modem state: Ready
Special Chars: Escape Hold Stop Start Disconnect Activation
             \lambda \lambda none - - none
Timeouts: Idle EXEC Idle Session Modem Answer Session Dispatch
             never never 0:00:15 not imp not set
Session limit is not set.
Allowed transports are telnet rlogin. Preferred is telnet
No output characters are padded
```
The first three lines of output shown in the display follow:

Line 2, Location: "", Type: "" Length: 24 lines, Width: 80 columns Baud rate (TX/RX) is 9600/9600

Table 4-5 describes the fields in the first three lines of **show terminal** output.

| <b>Field</b>      | <b>Description</b>                                                                                      |  |
|-------------------|----------------------------------------------------------------------------------------------------|--|
| Line              | Current terminal line.                                                                                  |  |
| Location          | Location of the current terminal line, as specified using the <b>location</b><br>configuration command. |  |
| Type              | Type of the current terminal line, as specified using the <b>line</b> global<br>configuration command.  |  |
| Length            | Length of the terminal display.                                                                         |  |
| Width             | Width of the terminal display.                                                                          |  |
| Baud rate (TX/RX) | Transmit rate/receive rate of the line.                                                                 |  |

**Table 4-5 Show Terminal Field Descriptions—First Three Lines of Output**

The following line of output indicates the status of the line:

Status: Ready, Active, No Exit Banner

In this example, Ready, Active, and No Exit Banner are possible values for the Status field.

Table 4-6 shows field descriptions for the Status field.

**Table 4-6 Show Terminal Field Description—Status Field**

| <b>Field</b>          | <b>Description</b>                                                                                                    |  |  |  |
|-----------------------|----------------------------------------------------------------------------------------------------|--|--|--|
| Active                | A process is actively using the line.                                                                                                    |  |  |  |
| Autobauding           | The line is running the autobaud process.                                                                                                    |  |  |  |
| Carrier Dropped       | Some sense of "carrier" has been dropped, so the line process should be<br>killed.                                                                  |  |  |  |
| Connected             | The line has at least one active connection.                                                                                                    |  |  |  |
| Dialing Out           | A DDR asynchronous interface is dialing a remote site on the line.                                                                                  |  |  |  |
| Echo Off              | The line is not echoing what the user types in (because a password must be<br>entered, for example).                                                |  |  |  |
| <b>Escape Started</b> | The first character of the escape sequence has been typed.                                                                                          |  |  |  |
| <b>Escape Typed</b>   | Both characters of the escape sequence have been typed.                                                                                             |  |  |  |
| Hanging Up            | The line state is "hanging up."                                                                                                    |  |  |  |
| Hardware XON/XOFF     | The line uses a UART that supports XON/XOFF flow control in hardware.<br>This does not mean that the line is currently using software flow control. |  |  |  |
| Hold Typed            | The user typed the "hold character" (and the line is paused).                                                                                       |  |  |  |
| Idle                  | The line modem state is "idle."                                                                                                    |  |  |  |
| <b>Idle Timeout</b>   | An idle timeout has occurred.                                                                                                    |  |  |  |
| <b>Input Stopped</b>  | The input has been turned off due to hardware flow control or overflow.                                                                             |  |  |  |
| No Exit Banner        | The normal exit banner will not be displayed on this line.                                                                                          |  |  |  |
| <b>PSI</b> Enabled    | The line is paying attention to typed escape characters.                                                                                            |  |  |  |
| <b>Rcvd BREAK</b>     | A BREAK sequence has been received on the line.                                                                                                    |  |  |  |
| Revd Command          | The line has received a special command sequence ( $\wedge$ B for SEND BREAK,<br>for example).                                                      |  |  |  |
| Revd CR               | The last character received was a carriage return.                                                                                                  |  |  |  |

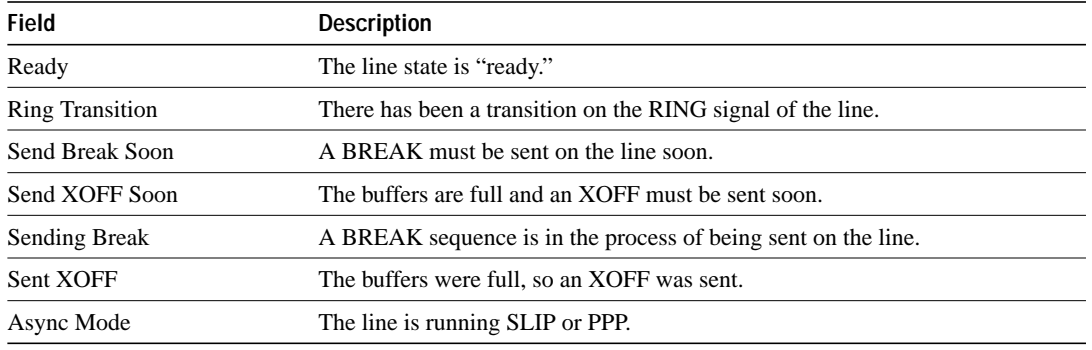

The following line of output indicates the status of the capabilities of the line; these capabilities correspond closely to configurable parameters that can be set using configuration commands.

Capabilities: Enabled

Table 4-7 describes possible values for the Capabilities field.

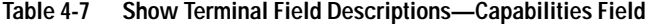

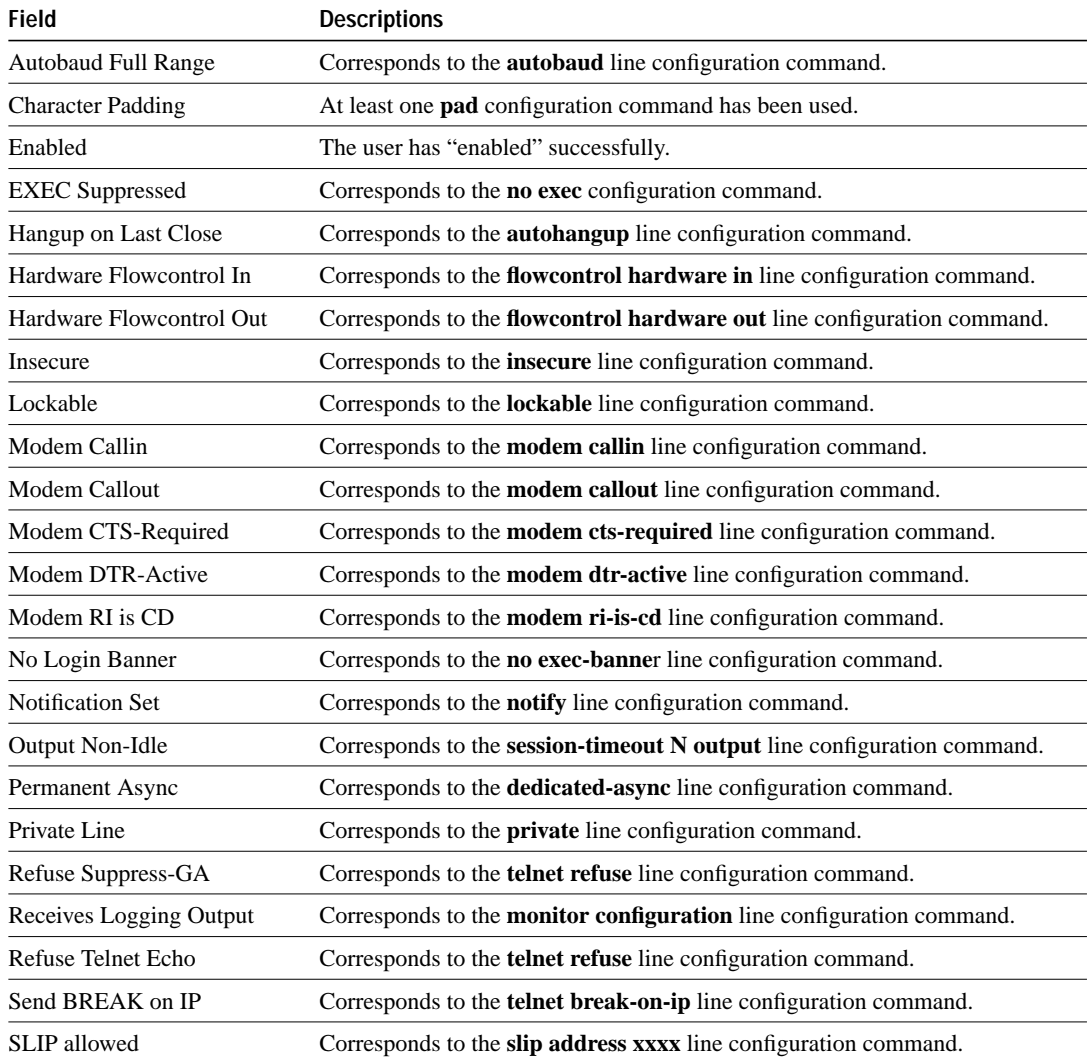

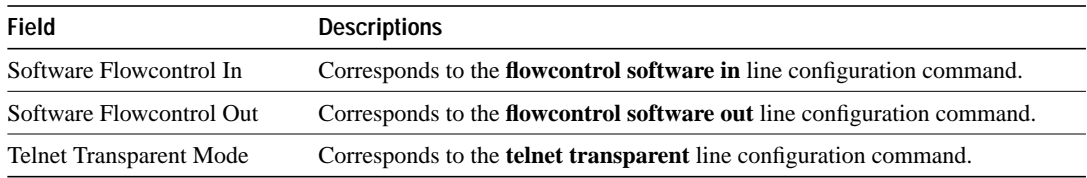

The following line of output indicates the modem state. Possible values include Autobauding, Carrier Dropped, Hanging Up, Idle, and Ready.

```
Modem state: Ready
```
The following lines of output indicate the special characters that can be entered to activate various terminal operations. Where two caret  $(^{\wedge\wedge})$  symbols are shown together, the first caret represents the *Control* key and the second caret represents the keystroke sequence *Shift-6*. The double caret combination (^^) means hold down the *Control* key while you press the *Shift* and the *6* key. The none or hyphen (-) values imply that no special characters are set.

Special Chars: Escape Hold Stop Start Disconnect Activation  $\lambda \lambda x$  none - - none

The following lines of output indicate the timeout values that have been configured for the line:

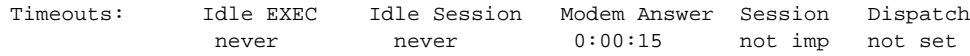

Table 4-8 describes the fields in the preceding lines of output.

| <b>Field</b>        | <b>Descriptions</b>                                                                                                    |  |  |  |  |
|---------------------|----------------------------------------------------------------------------------------------------|--|--|--|--|
| <b>Idle EXEC</b>    | Interval the EXEC command interpreter waits for user input before resuming<br>the current connection, or if no connections exist, returning the terminal to the<br>idle state and disconnecting the incoming session. This interval is set using the<br>exec-timeout line configuration command. |  |  |  |  |
| <b>Idle Session</b> | Interval that the remote access server waits for traffic before closing the<br>connection to a remote computer and returning the terminal to an idle state.<br>This interval is set using the session-timeout line configuration command.                                                        |  |  |  |  |
| Modem Answer        | Interval during which the remote access server raises DTR in response to<br>RING and the modem response to CTS. This interval is set using the <b>modem</b><br>answer-timeout line configuration command.                                                                                        |  |  |  |  |
| Session             | Not implemented in this release.                                                                                                    |  |  |  |  |
| Dispatch            | Number of milliseconds the remote access server waits after putting the first<br>character into a packet buffer before sending the packet. This interval is set<br>using the <b>dispatch-timeout</b> configuration command.                                                                      |  |  |  |  |

**Table 4-8 Show Terminal Field Descriptions—Timeouts Fields**

The following lines of output indicate how various options have been configured:

```
Session limit is not set.
Allowed transports are telnet rlogin. Preferred is telnet
No output characters are padded
```
# **LAT Show Commands**

This section describes the following commands, which monitor LAT connections:

- show service
- **show lat services**
- **show lat sessions**

### **show service**

Use the **show service** command to display specific LAT learned services:

**show service** [*service-name*]

### **Syntax Description**

*service-name* (Optional) Name of a specific LAT service.

The **show service** command without a service name displays a list of known LAT learned services. When entered with the *service-name* argument, it displays a more detailed status of the named service. If no LAT learned service by the specified name is known, a lookup is done for an IP host of that name.

### **Sample Display**

The following is sample output from the **show service** command:

```
cs> show service
Service Name Status Identification
BLUE Available Welcome to VAX/VMS V5.4
CHAOS Available
MRL12 Available
MUDDY-RIVER Available
STELLA-BLUE Available Welcome to VAX/VMS V5.4
```
The following is sample output from the **show service** command for a specified service:

```
cs> show service blue
```
Service BLUE - Available Node Name Status Rating Identification BLUE reachable 84 Welcome to VAX/VMS V5.4

Table 4-9 describes significant fields shown in the two previous displays.

| <b>Field</b>          | <b>Description</b>                                                                                                    |
|-----------------------|----------------------------------------------------------------------------------------------------|
| Service Name          | Name of the service.                                                                                                    |
| <b>Status</b>         | Status of the service: Available or Unknown when the command is entered without a<br>service name. Available, Unknown, Initializing, or Unreachable when the command<br>is entered with a service name. |
| <b>Identification</b> | Identification string.                                                                                                    |
| Node Name             | Name of the nodes advertising the service.                                                                                                    |
| Rating                | Rating of the service: An integer from 0 to 255, with the highest number being the<br>preferred service. Used for load balancing.                                                                       |

**Table 4-9 Show Service Field Descriptions**

### **show lat services**

Use the **show lat services** command on a server to display information on learned LAT services.

**show lat services**

# **Sample Display**

The following is sample output from the **show lat services** command:

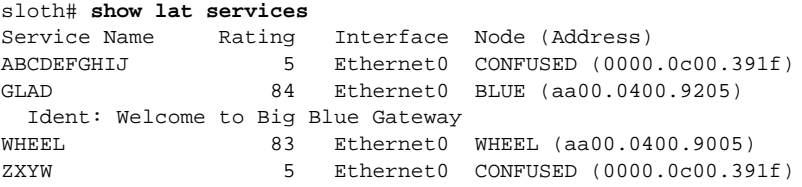

Table 4-10 describes significant fields shown in this display.

| <b>Field</b> | <b>Description</b>                                                                                                    |
|--------------|----------------------------------------------------------------------------------------------------|
| Service Name | LAT service name.                                                                                                    |
| Rating       | Rating of the service. If a single service is provided by more than one host, the remote<br>access server will connect to the one with the highest rating. |
| Interface    | Interface tyne.                                                                                                    |

**Table 4-10 Show LAT Services Field Descriptions**

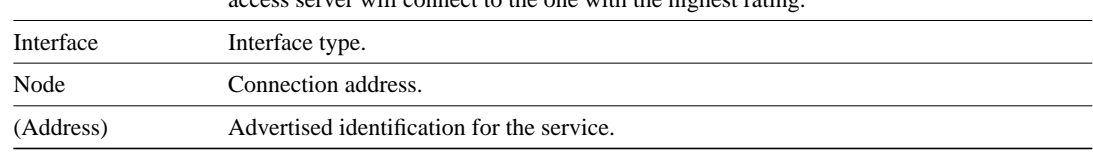

### **show lat sessions**

The EXEC command **show lat sessions** displays active LAT sessions. The command has the following syntax:

**show lat sessions** [*line-number*]

### **Syntax Description**

*line-number* (Optional) Shows an active LAT session on a specific line.

### **Sample Display**

The following is sample output from the **show lat sessions** command. In this example, information about all active LAT sessions is displayed. The output is divided into three sections for each session (in this case two): TTY data, sessions data, and remote node data.

```
cs> show lat sessions
tty0, connection 1 to service TERM1
TTY data:
  Name "0", Local usage 1/0, Remote usage disabled
  Flags: Local Connects, Enabled
  Type flags: none
   Config flags: -FlowOut, -FlowIn, Parameter Info
 Flow control ^sS/\gamma Q in ^sS/\gamma Q out, Mode Normal, Parity None, databits 8
   Groups: 0
Session data:
  Name TERM1, Remote Id 1, Local Id 1
   Remote credits 2, Local credits 0, Advertised Credits 2
  Flags: none
  Max Data Slot 255, Max Attn Slot 255, Stop Reason 0
Remote Node data:
Node "TERM1", Address 0000.0C00.291F, usage 1
   Timer 59, sequence 5, changes 159, flags 0x0, protocol 5.1
  Recv 56/22/83, Xmit 41/23/14, 0 Dups, 0 ReXmit
  Groups: 0
tty10, connection 1 to service ENG2
TTY data:
  Name "10", Local usage 1/0, Remote usage disabled
   Flags: Local Connects, Enabled
   Type flags: none
  Config flags: -FlowOut, +FlowIn, Set Parameters, 0x40000000
 Flow control ^S/^O in ^S/^O out, Mode Normal, Parity None, databits 8
   Groups: 0
Session data:
  Name ENG2, Remote Id 1, Local Id 1
   Remote credits 1, Local credits 0, Advertised Credits 2
  Flags: none
  Max Data Slot 255, Max Attn Slot 255, Stop Reason 0
Remote Node data:
Node "ENG2", Address AA00.0400.34DC, usage 1
   Timer 179, sequence 60, changes 255, flags 0x0, protocol 5.1
   Recv 58/29/186, Xmit 50/36/21, 0 Dups, 0 ReXmit
   Groups: 0
```
The following sample output displays information about active LAT sessions on one line, line 10. The output is divided into three sections: TTY data, sessions data, and remote node data.

```
cs# show lat sessions 10
tty10, connection 1 to service ENG2
TTY data:
   Name "10", Local usage 1/0, Remote usage disabled
  Flags: Local Connects, Enabled
  Type flags: none
   Config flags: -FlowOut, +FlowIn, Set Parameters, 0x40000000
 Flow control ^sS/\gammaQ in ^sS/\gammaQ out, Mode Normal, Parity None, databits 8
   Groups: 0
Session data:
  Name ENG2, Remote Id 1, Local Id 1
   Remote credits 1, Local credits 0, Advertised Credits 2
  Flags: none
  Max Data Slot 255, Max Attn Slot 255, Stop Reason 0
Remote Node data:
Node "ENG2", Address AA00.0400.34DC, usage 1
   Timer 189, sequence 61, changes 247, flags 0x0, protocol 5.1
   Recv 60/29/186, Xmit 52/36/21, 0 Dups, 0 ReXmit
   Groups: 0
```
Table 4-11 describes the screen output for the preceding two examples.

| <b>Field</b>                       | <b>Description</b>                                                                                                    |
|------------------------------------|----------------------------------------------------------------------------------------------------|
| <b>TTY</b> data                    | Summary of the LAT-oriented terminal-line specific data.                                                                                                    |
| Name                               | Name used for this port as a port identification string. This is reported to remote<br>systems, which may display it in some operating-system dependent manner. This<br>is also the value used for targets of host-initiated connections. Currently, this<br>value is hard-wired to be the line number of the associated terminal line.                                                                                                    |
| Remote/Local usage                 | Current status of the terminal. The number is reported as current/maximum,<br>where current is the current number of sessions of a given type, and maximum is<br>the maximum number of sessions allowed, or zero if there is no maximum. If a<br>terminal is being used for outgoing sessions, the local usage is equal to the<br>number of current LAT sessions. If the terminal is being used for incoming<br>sessions, local usage will be disabled, and the remote count and maximum will<br>be one. |
| Flags                              | Current state of the line, and whether there are any queued host-initiated<br>connections.                                                                                                    |
| Type flags                         | Report flags not used in the current software release.                                                                                                    |
| Config flags                       | Current port state as reflected by the most recent configuration message<br>exchange.                                                                                                    |
| Flow control                       | Lists set flow control characters.                                                                                                    |
| Groups                             | Group code list currently in use for the line.                                                                                                    |
| <b>Session data</b>                | Reports various parameters about the connection.                                                                                                    |
| Name                               | For the outbound connection, the name of the remote service to which it is<br>connected. For inbound connections, this field is currently unused.                                                                                                    |
| Remote/Local ID                    | Slot IDs being used to uniquely identify the session multiplexed over the<br>underlying LAT virtual circuit.                                                                                                    |
| Remote/Local<br>advertised credits | Number of flow control credits that the remote access server will be sending to<br>the host as soon as possible. The advertised credits are the number of credits that<br>have already been extended.                                                                                                    |
| Flags                              | Transient conditions in the LAT state machine dealing with the current<br>connection status.                                                                                                    |
| Max Data Slot                      | Maximum number of characters that can be sent in a single data slot.                                                                                                    |
| Max Attn Slot                      | Maximum amount of data that can be sent in an attention message because<br>current LAT implementations only send one-byte attention messages (attention<br>messages are used to flush buffered output); a nonzero value means that remote<br>data flushing can be used; a zero means that it cannot.                                                                                                    |
| <b>Stop Reason</b>                 | Reason the session was stopped, if it has been stopped but not deleted. This value<br>is usually zero, indicating that the session has not been stopped yet. If a session<br>persists for a long time with a nonzero stop reason, this generally indicates a<br>problem in the local LAT software.                                                                                                    |
| Remote Node data                   | Reports information about the remote node. The data includes the same fields as<br>those from the show lat nodes output.                                                                                                    |
| Node                               | Node name as reported by the host computer.                                                                                                    |
| Address                            | MAC address of the node's Ethernet interface.                                                                                                    |
| usage                              | Number of virtual circuits currently active to the node.                                                                                                    |

**Table 4-11 Show LAT Session Status Display Field Descriptions**

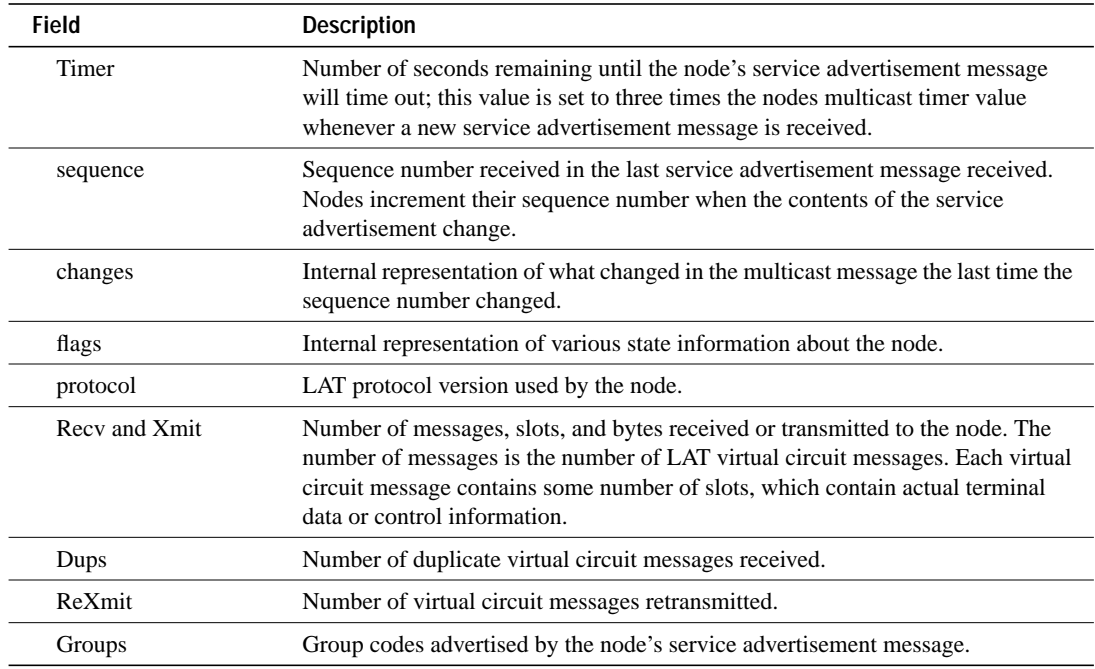

# **TCP/IP Show Commands**

This section describes the **show tcp** command.

# **show tcp**

Use the **show tcp** command to display the status of a TCP connection.

**show tcp** [*line-number*]

# **Syntax Description**

*line-number* (Optional) Displays (in octal) the status of the TCP connections for a particular line.

### **Sample Display**

The following is sample output from the **show tcp** command:

```
sloth# show tcp
con0 (console terminal), connection 1 to host MATHOM
Connection state is ESTAB, I/O status: 1, unread input bytes: 1
Local host: 192.31.7.18, 33537 Foreign host: 192.31.7.17, 23
Enqueued packets for retransmit: 0, input: 0, saved: 0
Event Timers (current time is 2043535532):
Timer: Retrans TimeWait AckHold SendWnd KeepAlive
Starts: 69 0 69 0 0
Wakeups: 5 0 1 0 0
Next: 2043536089 0 0 0 0 0
iss: 2043207208 snduna: 2043211083 sndnxt: 2043211483 sndwnd: 1344
irs: 3447586816 rcvnxt: 3447586900 rcvwnd: 2144 delrcvwnd: 83
RTTO: 565 ms, RTV: 233 ms, KRTT: 0 ms, minRTT: 68 ms, maxRTT: 1900 ms
ACK hold: 282 ms
Datagrams (max data segment is 536 bytes):
Rcvd: 106 (out of order: 0), with data: 71, total data bytes: 83
Sent: 96 (retransmit: 5), with data: 92, total data bytes: 4678
```
Table 4-12 describes the following lines of output shown in the display:

```
con0 (console terminal), connection 1 to host MATHOM
Connection state is ESTAB, I/O status: 1, unread input bytes: 1
Local host: 192.31.7.18, 33537 Foreign host: 192.31.7.17, 23
Enqueued packets for retransmit: 0, input: 0, saved: 0
```
#### **Table 4-12 Show TCP Field Descriptions—First Section of Output**

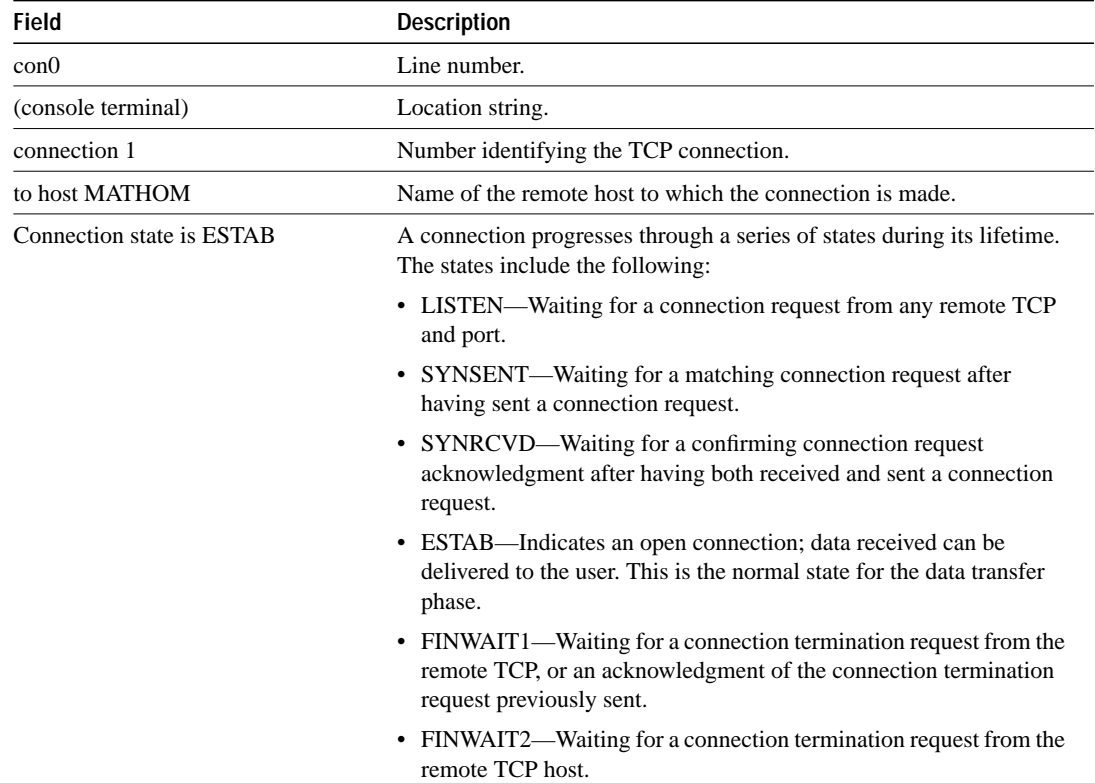

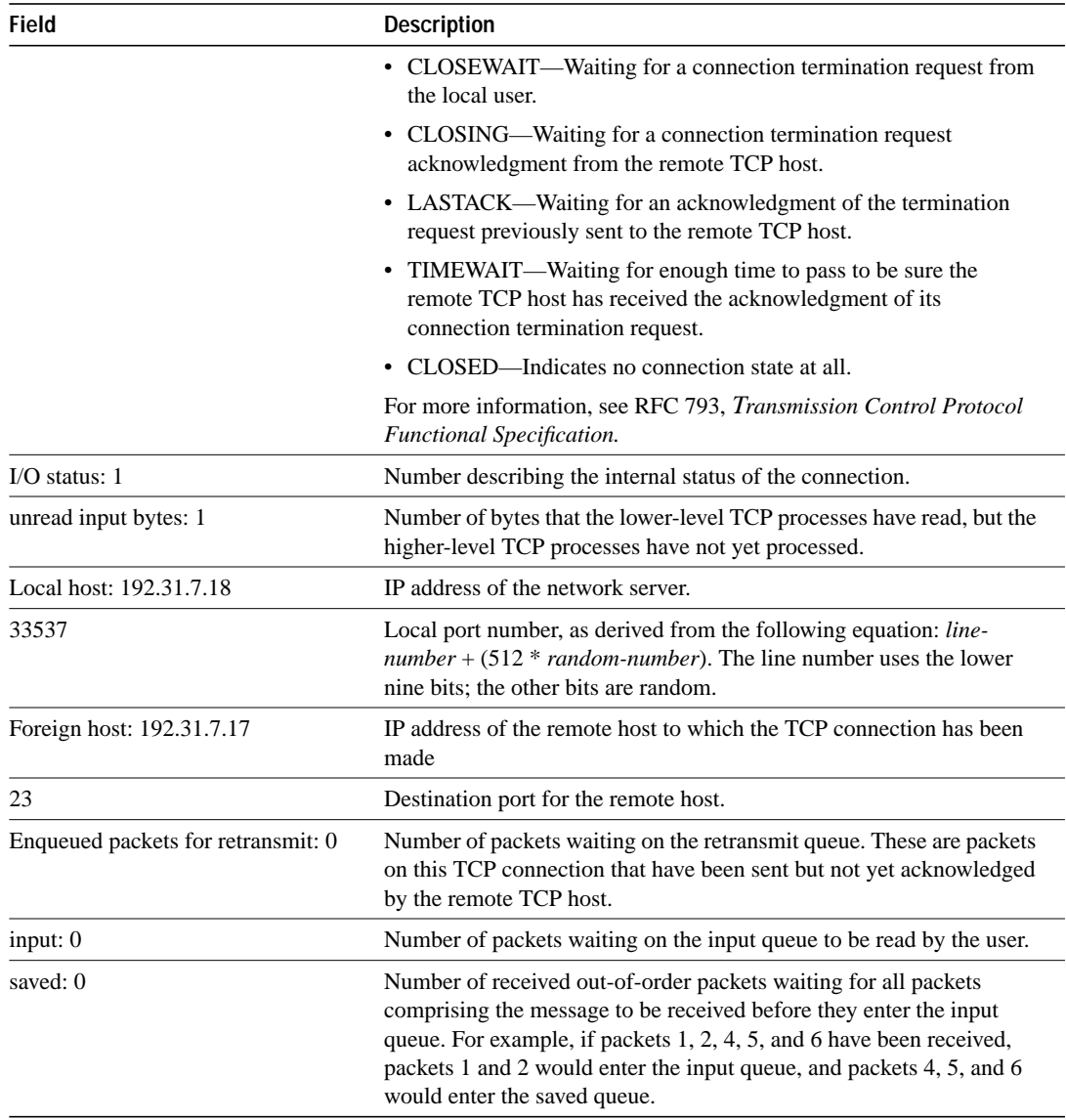

The following line of output shows the current time according to the system clock of the local host.

```
Event Timers (current time is 2043535532):
```
The following lines of output display the number of times that various local TCP timeout values were reached during this connection. In this example, the router retransmitted 69 times because it received no response from the remote host, and it transmitted an ACK many more times because there was no data on which to piggyback. Table 4-13 describes the fields in the following lines of output:

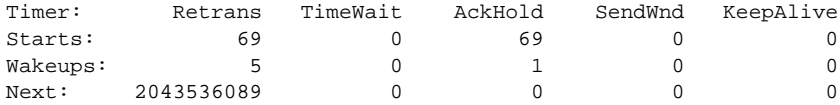

| Field         | <b>Description</b>                                                                                                    |
|---------------|----------------------------------------------------------------------------------------------------|
| Timer         | Names of the timers in the display.                                                                                                    |
| Retrans       | Determines how long a transmitted frame can remain unacknowledged before the remote<br>access server polls for an acknowledgment.                                                                                                    |
| TimeWait      | Determines how long the local TCP connection waits to be sure the remote TCP host has<br>received the acknowledgment of its connection termination request.                                                                                                    |
| AckHold       | Number of times the system failed to piggyback data on required a TCP acknowledgment.<br>Such piggybacking can significantly reduce network traffic.                                                                                                    |
| SendWnd       | Timers have to do with sending "zero window probes." Essentially, this reflects how often<br>we send more data to the remote host than it can handle in the time it takes us to send it.<br>For most normal remote access server applications, these will likely stay zero.                |
| KeepAlive     | Determines the frequency (in seconds) at which the remote access server sends messages<br>to itself (Ethernet and Token Ring) or to the other end (serial) to ensure that a network<br>interface is alive. The <b>keepalive</b> interface configuration command is used to set this timer. |
| <b>Starts</b> | Number of times the timer has been started during this connection.                                                                                                    |
| Wakeups       | Number of keepalives that have been transmitted without receiving any response. This<br>field is reset to zero when a response is received.                                                                                                    |
| Next:         | System clock setting that triggers the next time this timer will go off.                                                                                                    |

**Table 4-13 Show TCP Field Descriptions—Second Section of Output**

The following lines of output display the sequence numbers that TCP uses to ensure sequenced, reliable transport of data. The remote access server and remote host each use these sequence numbers for flow control and to acknowledge receipt of datagrams. Table 4-14 describes the fields in this output.

|  | iss: 2043207208 snduna: 2043211083 sndnxt: 2043211483 |  | sndwnd: $1344$  |    |
|--|-------------------------------------------------------|--|-----------------|----|
|  | irs: 3447586816 rcvnxt: 3447586900 rcvwnd:            |  | 2144 delrcvwnd: | 83 |

**Table 4-14 Show TCP Field Descriptions—Sequence Numbers**

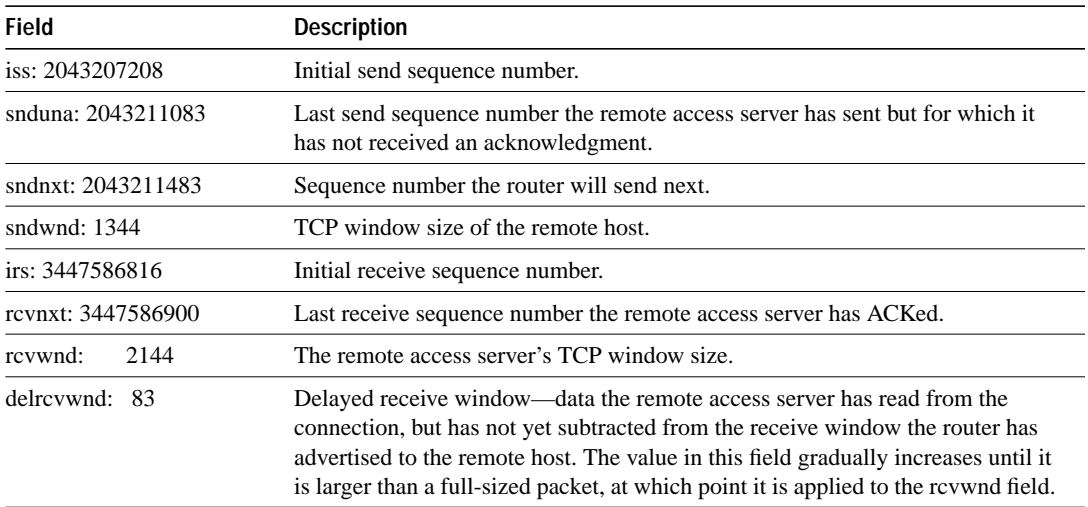

The following lines of output show the values that the router uses to keep track of transmission times so that TCP can adjust to the network it is using. Table 4-15 describes the fields in this output.

RTTO: 565 ms, RTV: 233 ms, KRTT: 0 ms, minRTT: 68 ms, maxRTT: 1900 ms ACK hold: 282 ms

**Table 4-15 Show TCP Field Descriptions—Line Beginning with RTTO**

| <b>Field</b>      | <b>Descriptions</b>                                                                                                    |
|-------------------|----------------------------------------------------------------------------------------------------|
| RTTO: 565 ms      | Round-trip timeout.                                                                                                    |
| RTV: 233 ms       | Variance of the round-trip time.                                                                                                    |
| KRTT: 0 ms        | New round-trip timeout (using the Karn algorithm). This field separately tracks the<br>round trip time of packets that have been retransmitted. |
| minRTT: 68 ms     | Smallest recorded round-trip timeout (hard wire value used for calculation).                                                                    |
| $maxRTT: 1900$ ms | Largest recorded round-trip timeout.                                                                                                    |
| ACK hold: 282 ms  | Time the remote access server will delay an ACK in order to piggyback data on it.                                                               |

For more information on these fields, refer to the article "Round Trip Time Estimation," P. Karn & C. Partridge, ACM SIGCOMM-87, August 1987.

Table 4-16 describes the fields in the following lines of output:

```
Datagrams (max data segment is 536 bytes):
Rcvd: 106 (out of order: 0), with data: 71, total data bytes: 83
Sent: 96 (retransmit: 5), with data: 92, total data bytes: 4678
```
#### **Table 4-16 Show TCP Field Descriptions—Last Section of Output**

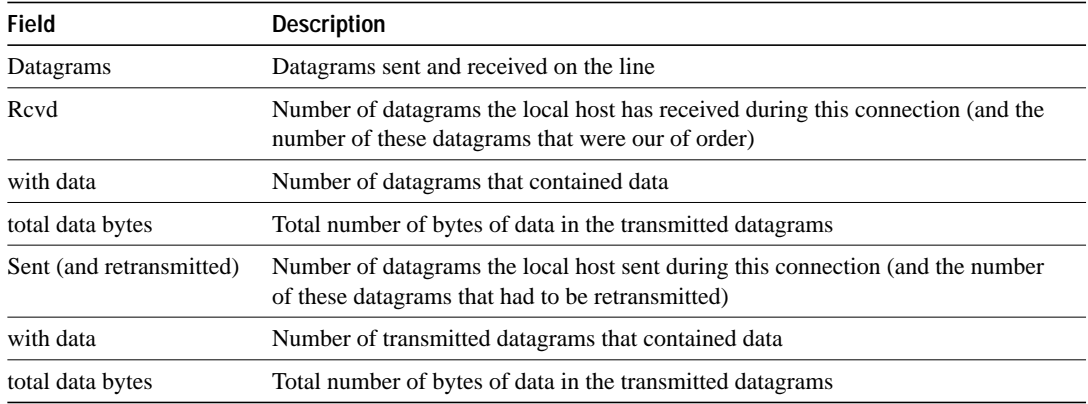

# **XRemote Show Commands**

This section lists the following commands, with which you monitor XRemote connections:

- **Show xremote**
- **Show xremote line**

### **show xremote**

You can use the command **show xremote** to list XRemote connections and monitor XRemote traffic through the networking hardware. This command provides XRemote parameters applied to the entire system as well as statistics that are pulled for all active XRemote connections. The syntax for this command is as follows:

#### **show xremote**

The following is sample output from the **show xremote** command:

```
CS> show xremote
XRemote server-wide parameters:
 Font buffersize: 72000 Font retries: 3
  Font memory errors: 0
TFTP font load statistics for host 131.108.1.111:
Bytes read: 2697239 Files read: 258
Network errors: \begin{array}{ccc} 4 & 4 & \end{array} File errors: 0
LAT font load statistics for service WHEEL, incarnation 5:
Bytes read 182401 Files read: 14
 Protocol errors: 0 Insufficient memory: 0
XRemote statistics for tty2:
Current clients: 9 Total clients: 17
Requesting client: 5 Current request size: 0
 Replying client: 6 Current reply size: 0
XDM state: 10 10 Next timeout: 172460
Retransmit counter: 0 Local UDP port: 53616
Keepalive dormancy: 180 Session id: 94
 Unread input: 0 Unwritten output: 0
 Input buffer size: 1024 Output buffer size: 108
 Protocol version: 2 Line state: Connected
Transmit packets: 50768 Receive packets: 49444
Transmit errors: 0 8 Receive errors: 37
Retransmissions: 403 Receive out of sequence: 76
Round trip time: 383 Retransmit interval: 766
Transmit window: 7 7 Receive window: 7
Transmit next: 6 6 Receive next: 3
Transmit unacked: 6 6 Receive unacked: 0
 Connection 0 - TCP connection from 131.108.1.55 [Display Manager]
   Client state: CS_ACTIVE Byte order: MSBfirst
Unread input: 0 0 Unwritten output: 0
 Input buffer size: 1024 Output buffer size: 1024
  Connection 1 - TCP connection from 131.108.1.55
   Client state: CS_ACTIVE Byte order: MSBfirst
 Unread input: 0 Unwritten output: 0
 Input buffer size: 1024 Output buffer size: 1024
  Connection 2 - TCP connection from 131.108.1.55
Client state: CS_ACTIVE Byte order: MSBfirst
 Unread input: 0 Unwritten output: 0
 Input buffer size: 1024 Output buffer size: 1024
 Connection 3 - LAT connection from WHEEL
   Client state: CS_ACTIVE Byte order: LSBfirst
   Unread input: 0 0 Unwritten output: 0
   Input buffer size: 1024 Output buffer size: 1024
```
Table 4-17 describes the fields shown in the sample output.

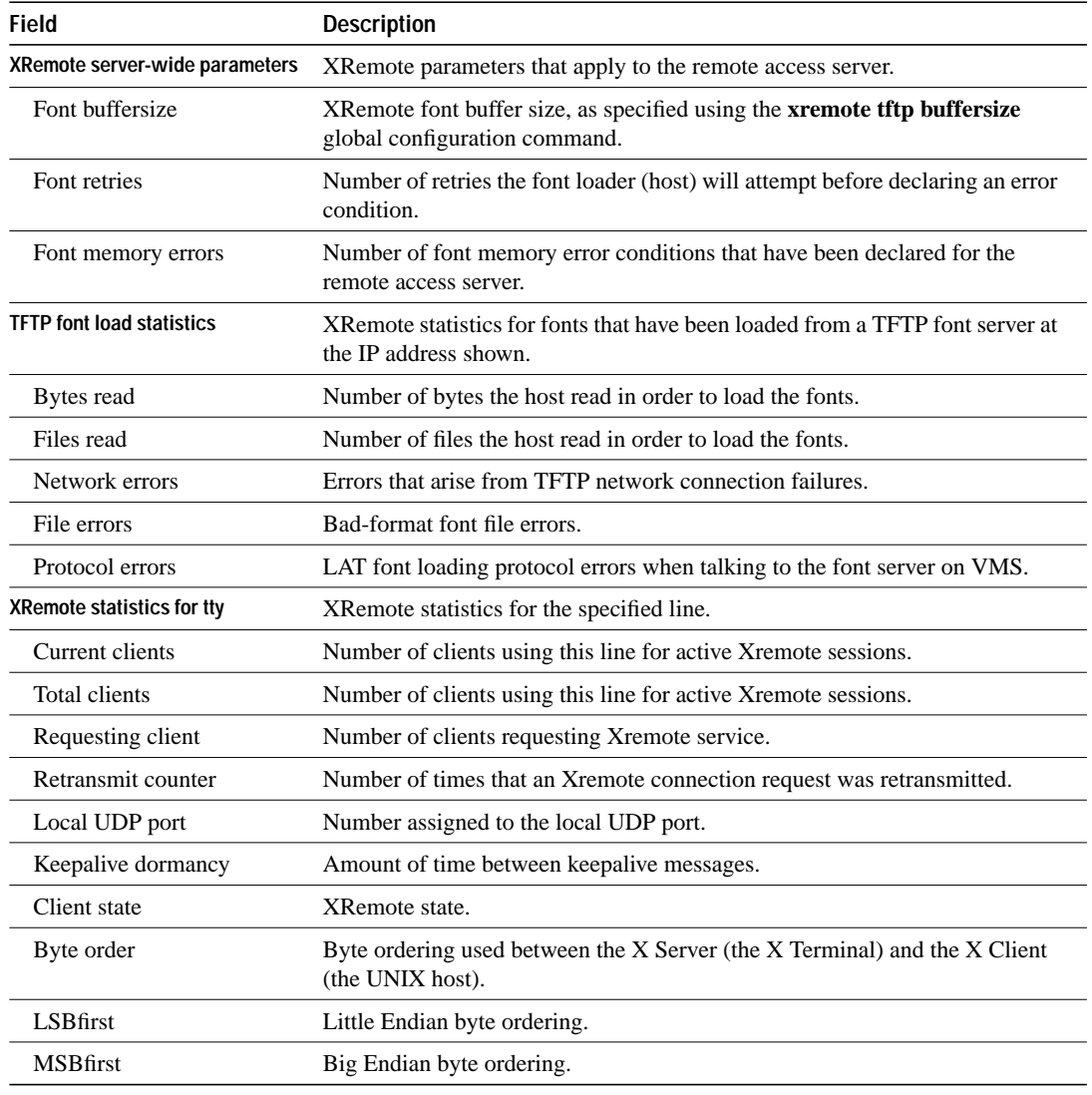

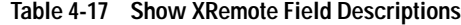

### **show xremote line**

You can use the command **show xremote line** with a line number to list XRemote connections and monitor XRemote traffic for specific lines on a remote access server. The syntax for this command is as follows:

 **show xremote line** *number*

# **Syntax Description**

*number* Decimal value representing virtual terminal lines on a remote access server.

The following is sample output from a **show xremote line** command when XRemote is enabled on a communication server and XRemote sessions are active. Only information about an individual terminal line is provided. Table 4-17 describes the fields in the display:

```
CS# show xremote line 3
Xremote statistics for tty3:
Current clients: 11 Total clients: 19
Requesting client: 10 Current request size: 0
 Replying client: 10 Current reply size: 0
 XDM state: 10 Next timeout: 173304
Retransmit counter: 0 Local UDP port: 28384
Keepalive dormancy: 180 Session id: 29
 Unread input: 0 Unwritten output: 0
 Input buffer size: 1024 Output buffer size: 108
 Protocol version: 2 Line state: Connected
Transmit packets: 28875 Receive packets: 18644
Transmit errors: 0 Receive errors: 13
Retransmissions: 53 Receive out of sequence: 41
Round trip time: 384 Retransmit interval: 768
Transmit window: 7 7 Receive window: 7
Transmit next: 2 2 Receive next: 7
Transmit unacked: 2 2 Receive unacked: 0
  Connection 0 - TCP connection from 131.108.1.27 [Display Manager]
   Client state: CS_ACTIVE Byte order: MSBfirst
Unread input: 0 0 Unwritten output: 0
 Input buffer size: 1024 Output buffer size: 1024
  Connection 1 - TCP connection from 131.108.1.27
 Client state: CS_ACTIVE Byte order: MSBfirst
 Unread input: 0 Unwritten output: 0
 Input buffer size: 1024 Output buffer size: 1024
  Connection 2 - TCP connection from 131.108.1.27
Client state: CS_ACTIVE Byte order: MSBfirst
 Unread input: 0 Unwritten output: 0
 Input buffer size: 1024 Output buffer size: 1024
```
# **Protocol Translation Show Commands**

This section describes the **show x25 pad** command.

### **show x25 pad**

Use the **show x25 pad** command to display information about current open connections. This information includes packet transmissions, X.3 parameter settings, and information about the current status of virtual circuits. The syntax for this command is as follows:

**show x25 pad**

### **Sample Display**

The following is sample output from the **show x25 pad** command:

```
sloth# show x25 pad
tty2, Incoming PAD connection
Total input: 61, control 6, bytes 129. Queued: 0 of 7 (0 bytes).
Total output: 65, control 6, bytes 696.
Flags: 1, State: 3, Last error: 1
 ParamsIn: 1:1, 2:0, 3:2, 4:1, 5:1, 6:0, 7:21,
    8:0, 9:0, 10:0, 11:14, 12:0, 13:0, 14:0, 15:1,
     16:127, 17:21, 18:18, 19:0, 20:0, 21:0, 22:0,
  ParamsOut: 1:1, 2:1, 3:2, 4:1, 5:0, 6:0, 7:4,
     8:0, 9:0, 10:0, 11:14, 12:0, 13:0, 14:0, 15:0,
     16:127, 17:21, 18:18, 19:0, 20:0, 21:0, 22:0,
LCI: 1, State: D1, Interface: Serial0
 Started 0:11:10, last input 0:00:16, output 0:00:16
 Connected to 313700540651
 Window size input: 7, output: 7
 Packet size input: 512, output: 512
 PS: 1 PR: 5 ACK: 5 Remote PR: 1 RCNT: 0 RNR: FALSE
  Retransmits: 0 Timer (secs): 0 Reassembly (bytes): 0
  Held Fragments/Packets: 0/0
 Bytes 696/129 Packets 65/61 Resets 0/0 RNRs 0/0 REJs 0/0 INTs 0/0
```
Table 4-18 describes significant fields shown in the output in the display.

**Table 4-18 Show X.25 Pad Field Descriptions**

| <b>Field</b>             | <b>Description</b>                                                                                                    |
|--------------------------|----------------------------------------------------------------------------------------------------|
| Total input/output       | Number of packets received or sent for the connection.                                                                              |
| Control                  | Number of packets with Q bit set $(X.29 \text{ control packets})$ .                                                                 |
| <b>Bytes</b>             | Number of bytes in each direction.                                                                                                  |
| Queued                   | Number of unread packets waiting for the connection.                                                                                |
| Waiting to send          | Local data packet bit not sent (part of a line).                                                                                    |
| Flags, state, last error | Displays data for detecting errors and tracing initialization status. Only<br>useful to your technical support personnel.           |
| Params In                | Parameters read from the PAD at the start of the connection.                                                                        |
| ParamsOut                | Active X.3 parameters.                                                                                                    |
| The line beginning LCI:  | Status of the X.25 virtual circuit associated with the PAD connection, and is<br>the same display as for the show $x25$ vc command. |

# **Managing Connections**

This section describes the following connection management activities, which apply to all supported transmission protocols:

- Assign a Logical Name to a Connection
- Escape Out of a Connection
- Set X.3 PAD Parameters
- Change a Login Name
- Lock Access to a Terminal
- Specify a TACACS Host
- Send Messages to Other Terminals
- **Exit a Session**
- Log Out of a Remote Access Server
- Disconnect a Line

# **Assign a Logical Name to a Connection**

You can assign a logical name to a connection. This can be useful for keeping track of multiple connections. To name a connection, issue the following command:

### **name-connection**

You will be prompted for the connection number and name to assign. The **where** command displays a list of the assigned logical connection names.

# **Escape Out of a Connection**

Escape out of a connection when you want to switch to another connection. Enter the escape sequence (Ctrl- $\wedge$  X by default), to return to the system command prompt.

To make a new connection or switch between connections, refer to the chapter "Connecting to a Host through a Remote Access Server," earlier in this publication.

# **Set X.3 PAD Parameters**

Both the **resume** command and the **x3** command let you set X.3 PAD parameters. These parameters are numbered from 1 through 18. Table 4-19 describes these parameters.

The **resume** command has the following syntax when setting X.3 parameters:

**resume** [*connection*] [**/set** *parameter:value*]

### **Syntax Description**

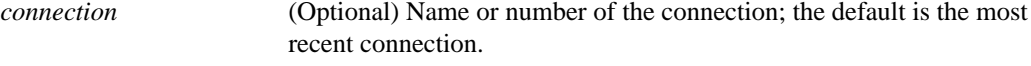

**/set** *parameter***:***value* (Optional) Sets PAD parameters for the protocol translator.

The **x3** command has the following syntax:

**x3** *parameter***:***value*

### **Syntax Description**

*parameter***:***value* Sets the PAD parameters.

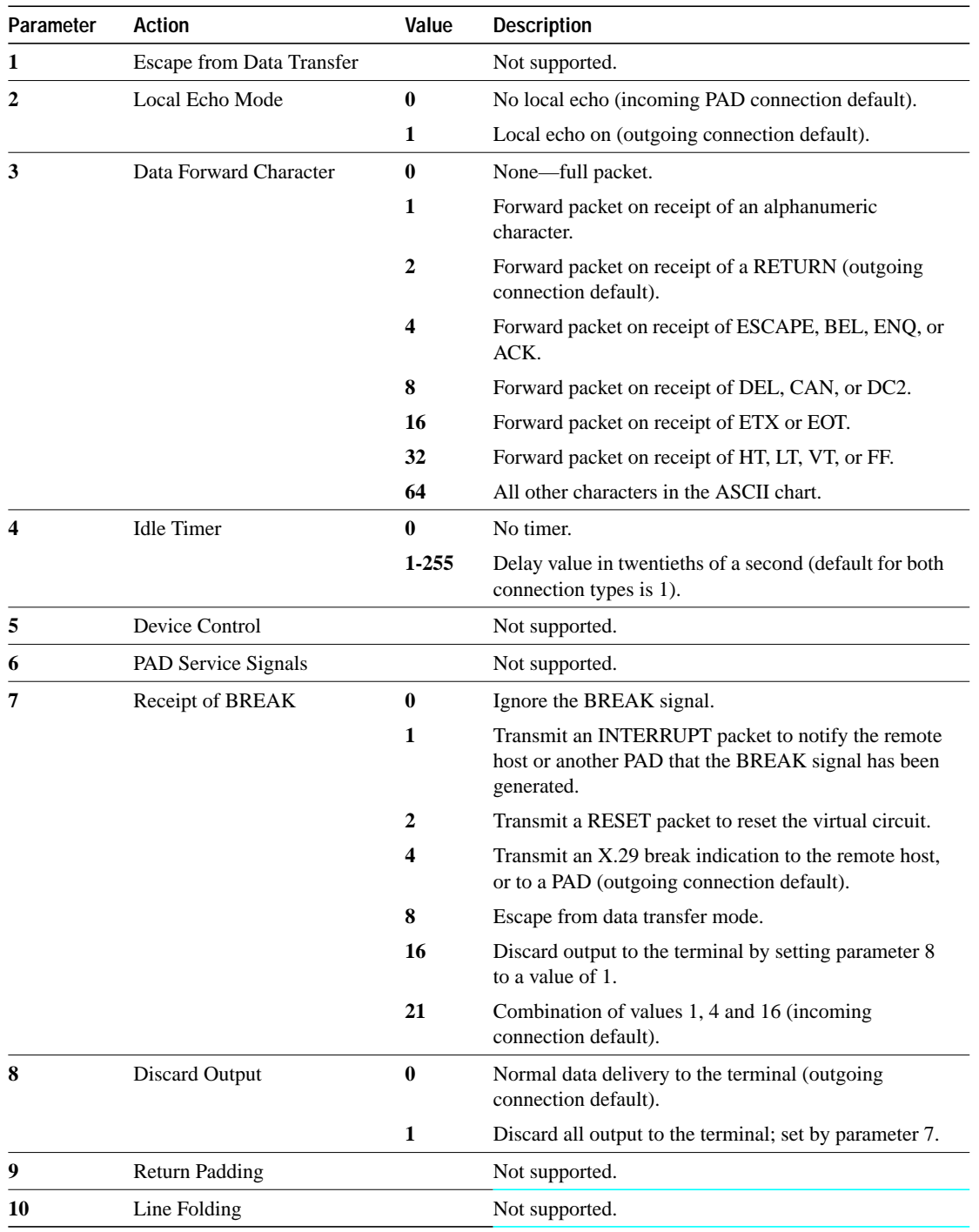

### **Table 4-19 PAD Parameters**

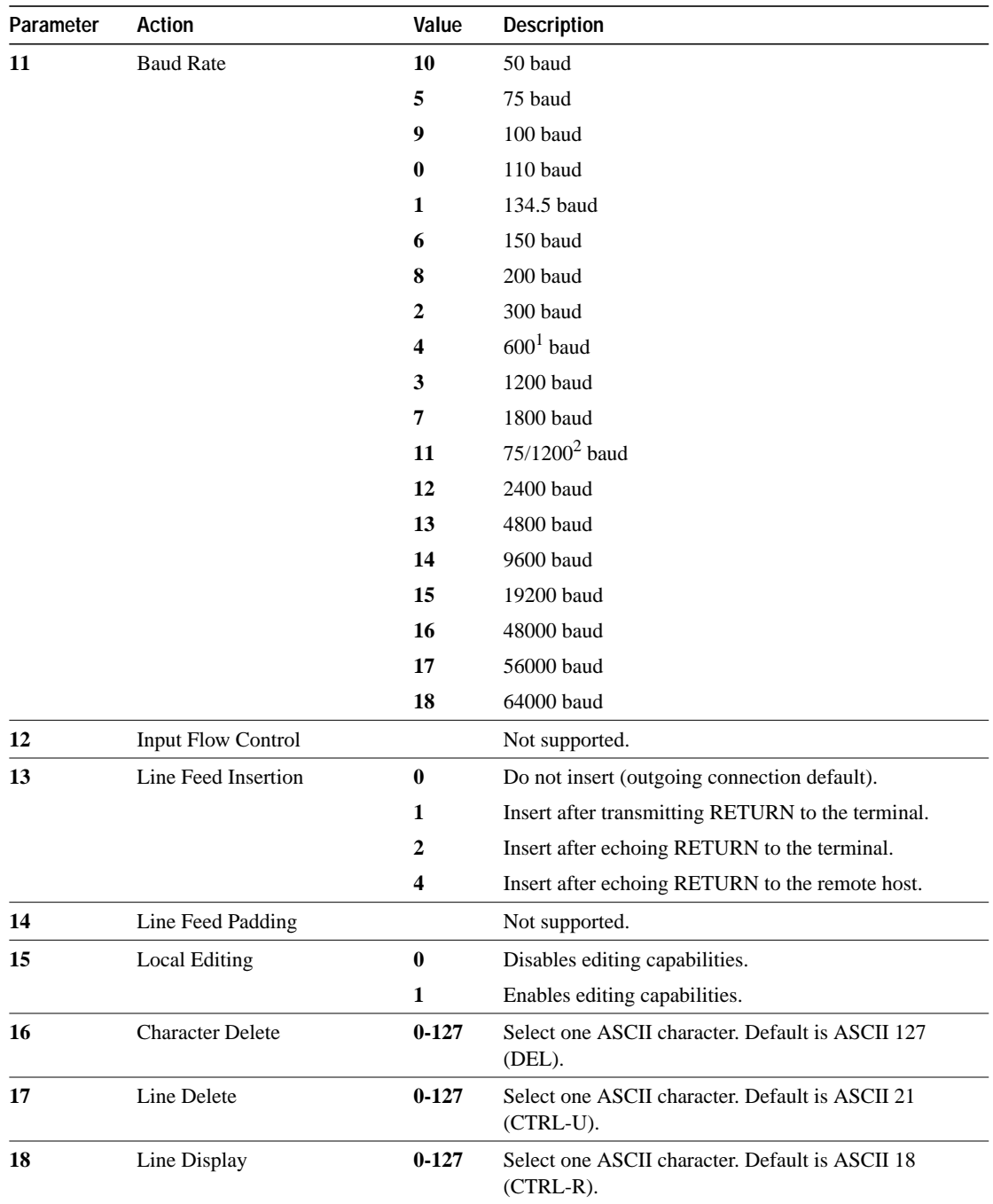

1. 600 is the beginning of values that are PAD-type dependent.

2. 75 is from PAD; 1200 is to PAD.

### **Default Values**

For outgoing connections, the X.3 parameters default to the following:

2:1, 3:2, 4:1, 7:4, 16:127, 17:21, 18:19

All other parameters default to zero, but can be changed using the **/set** switch with either the **resume** command or the **x3** command.

For incoming PAD connections, the software sends an X.29 SET PARAMETER packet to set only the following parameters:

2:0, 4:1, 7:21, 15:0

For a complete description of the X.3 PAD parameters, refer to the configuration guide or command reference manual for your server product.

### **Example**

The following example illustrates how to reset the outgoing connection default for local echo mode on a router.

router> **resume 3 /set 2:1**

The **/set** switch sets the X.3 parameters defined by parameter number and value, separated by a colon.

### **Change a Login Name**

You can change your login username if you must match outgoing access list requirements or other login prompt requirements. To change a login username, enter the **login** user EXEC command at the system prompt.

When you enter this command, the system prompts you for a username and password. Enter the new username and the original password. If the username does not match, but the password does, the session changes to the new username with which the **login** command attempt was made.

If no username and password prompt appears, your administrator did not specify that a username and password be required at login time. If both the username and password are entered correctly, the session becomes associated with the specified username.

When you access a system with TACACS security, you can enter your login name or specify a TACACS server by using the following command when the "Username:" prompt appears:

*user* **@***tacacs-server*

The server must be one of the servers defined in a remote access server configuration. For more information, refer to the section "Specify a TACACS Host" later in this chapter, or refer to the **tacacs-server host** command in the publications *Communication Server Command Reference* or *Protocol Translator Configuration Guide and Command Reference*.

If you do not specify a host, the remote access server will try each of the TACACS servers in the list until it receives a response.

If you do specify a host and that host does not respond, no other TACACS server will be queried. The remote access server will either deny access or behave according to the action specified by the **tacacs-server last-resort** command, if there is one configured.

If you specified a TACACS server host with the *user* **@***tacacs-server* argument, the TACACS server specified will be used for all subsequent authentication or notification queries, with the possible exception of SLIP address queries.

### **Example**

The following example shows how login usernames and passwords can be changed. In this case, a user currently logged on under the username webster attempts to change the login name being used to sloan. After entering the **login** command, the user enters the new username, but enters an incorrect password. Because the password does not match the original password, the system rejects the attempt to change the username.

```
CS> login
Username: sloan
Password:
% Access denied
Still logged in as "webster"
```
Next, the user attempts the login change again, using the user name sloan, but enters the correct (original) password. This time the password matches the current login information, the login username is changed to sloan, and the user is allowed access to the EXEC at the user-level.

```
CS> login
Username: sloan
Password:
cs>
```
### **Lock Access to a Terminal**

You can prevent access to your session while keeping your connection open by setting up a temporary password. To lock access to the terminal, follow this procedure:

**Step 1** Issue the **lock** command.

When you issue this command, the system prompts you for a password.

**Step 2** Enter a password, which can be any arbitrary string.

The screen clears and displays the message "Locked."

**Step 3** To regain access to your sessions, re-enter the password.

The remote access server honors session timeouts on a locked line. You must clear the line to remove this feature. The system administrator must set the line up to allow use of the temporary locking feature.

# **Specify a TACACS Host**

You can specify a TACACS host when you dial in or use the **login** command. Only the specified host will be searched for user authentication information.

To specify the name of a TACACS host at login, issue the following command:

*user* **@***hostname*

### **Syntax Description**

**@***hostname* Address or logical name of the TACACS host.

### **Example**

In the following example, user Imran specifies the TACACS host host1 to authenticate the password.

```
george> login
Username: imran@host1
Translating "HOST1"...domain server (131.108.1.111) [OK]
```
## **Send Messages to Other Terminals**

You can send messages to one or all terminal lines. A common reason for doing this is to inform users of an impending shutdown. To send a message to other terminals, issue the following command:

**send** {*line-number* | **\***}

### **Syntax Description**

*line-number* Line number to which the message will be sent. **\*** Message will be sent to all lines.

The system prompts for the message, which can be up to 500 characters long. Enter **Ctrl-Z** to end the message. Enter **Ctrl-C** to abort the command.

# **Exit a Session**

You can issue any of the following commands to terminate an active terminal session:

**exit quit logout**

### **Log Out of a Remote Access Server**

To log out of either a remote access server, enter the following command at the server prompt:

**Ctrl-]**

When the telnet> prompt appears, type **quit**.

# **Disconnect a Line**

To disconnect a line, issue the following command:

**disconnect** [*connection*]

### **Syntax Description**

*connection* (Optional) Line to be disconnected.

Do not disconnect a line to end a session. Instead, log off the host, thus allowing the remote access server to clear the connection. Then end the session. If you cannot log out of an active session, disconnect the line.